## ворд направление текста

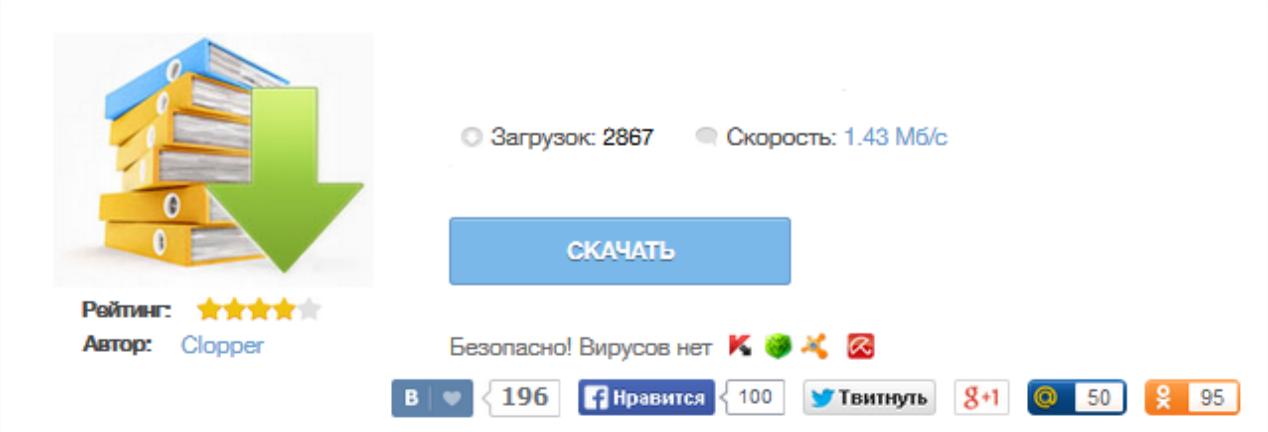

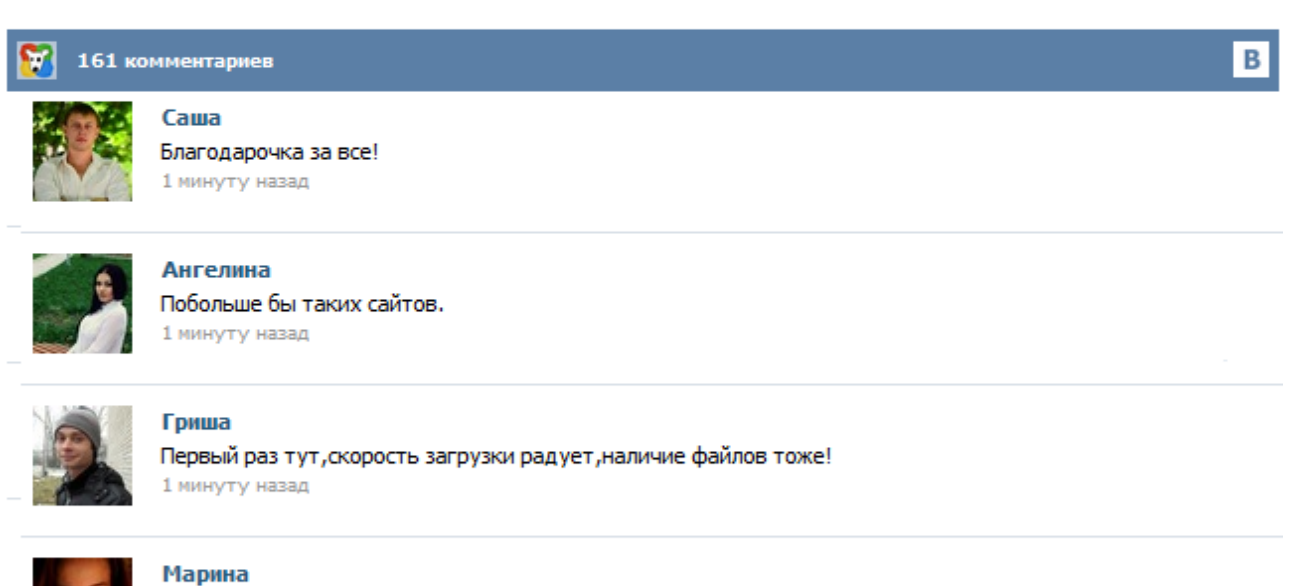

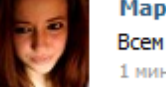

Всем советую, качает быстро. 1 минуту назад

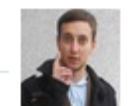

## Леша

не поверил глазам, есть все. спасибки! 1 минуту назад

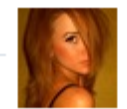

## Оксана

Глупости говорят, что незаменимых не бывает, без этого сайта я бы пропала. 1 минуту назад

Эта статья расскажет вам, как изменить направление текста в Microsoft Word. Определите версию Microsoft Word. Одной из операций форматирования содержания таблиц также является и изменение направления текста в ячейках. Чаще всего это необходимо тогда, когда информация, которую нужно поместить в ячейку слишком большая, по сравнению с её размерами. Сейчас я создам небольшое объявление и на этом примере покажу, как изменить направление текста. 1. Для начала я создам обычную таблицу с двумя строками и шестью столбцами (как создать таблицу вы можете узнать тут). Изменить направление текста бывает нужно, при составлении таблиц с узкими столбиами, для интересного оформления презентаций. В таблицах изменение направления текста обычно требуется в ее шапке, чтобы она выглядела аккуратно и текст хорошо читался. В офисных приложениях Word, Excel и Power Point такая возможность есть. Поскольку редактор Word предназначен для создания и изменения обыкновенных текстов, в которые лишь иногда требуется вставлять таблицы и рисунки ... Без текстового редактора Word сегодня не обходится практически ни один современный гаджет. Ничего удивительного! Word подходит для создания документов деловой тематики, написания статей, художественных произведений, простого создания заметок, чтобы записать нечто важное и для многого другого. Пишем текст вертикально в Microsoft Word 2013 Если сегодня утром вы проснулись с мыслью, что пора менять в своей [...] Как известно, в любой программе по умолчанию установлено горизонтальное направление текста. И оно и не удивительно, ведь читать текст, повернув голову в правую сторону на 90 градусов не совсем удобно. То же самое касается и Microsoft Word. Однако довольно часто возникает необходимость изменить направление текста. Давайте разберемся, как это сделать. Для начала в документ необходимо вставить какой-нибудь объект, в котором мы будем менять направление текста. Доброго времени суток, уважаемый читатель! Сегодня я расскажу как поменять направление текста в Microsoft Word 2003. Для начала необходимо сказать, что направление текста можно изменить в таблице. Вне таблице так просто его изменить нельзя. На самом деле все очень просто, но не каждый читатель или пользователь представляет, где в Word находиться функция по изменению текста, поэтому для начала конечно же нужно открыть документ и создать таблицу ... Не всегда пользователям Microsoft Word требуется писать текст стандартно - в горизонтальном положении. Бывают случаи, что необходимо на листе расположить текст вертикально. Можно ли это осуществить посредством Ворд? Конечно, можно, и мы расскажем, как это осуществить. Для вертикального написания текста в Word есть несколько способов: 1. В верхнем меню выбираем вкладку "Вставка", затем "Надпись". Затем нажимаем на "Нарисовать надпись".